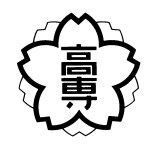

# 卒 業 研 究 報 告 書 平成25年度

## 研究題目

ソフトウェアレビューにおける 読み方の教示によるレビュー効率の変化

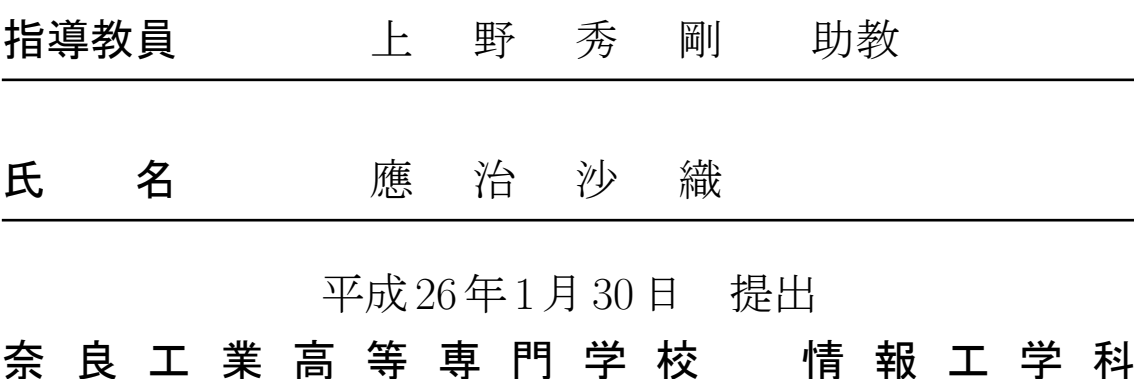

ソフトウェアレビューにおける

## 読み方の教示によるレビュー効率の変化

#### 上 野 研 究 室 應 治 沙 織

本研究の目的は, ソフトウェアレビューの1つであるソースコードレビューの効率 を 向 上 さ せ る 要 因 と し て ,レ ビュー 時 の 視 線 の 動 き を 用 い る こ と が 有 用 で あ る か を明らかにすることである. 本研究ではレビュー対象を精読する際の視線の動き を 計 測 す る た め, 視 線 計 測 装 置 を 含 む ハ ー ド ウェア コ ン ポ ー ネ ン ト と ソ フ ト ウェ アツール Crescent から成る実験環境を用いる.この環境ではレビュー作業者がソー ス コ ー ド の ど こ を 見 て い る か を 時 系 列 に 記 録 し ,再 生 で き る .実 験 は 予 備 実 験 と 本 実 験 に 分 け て 行 う.予 備 実 験 で 計 測 し た レ ビュー 能 力 を 元 に 被 験 者 を 2 つ の グ ループに分割する.そして本実験では片方のグループにのみ,レビュー開始時の 読み方を教示してからコードレビューを行い、レビュー効率の差を計測する.実 験の結果,教示を行ったグループは教示を行わなかったグループに比べてバグ発 見効率が向上した.このことから、読み方の教示はコードレビュー効率を向上さ せる要因となるといえる.

## 目 次

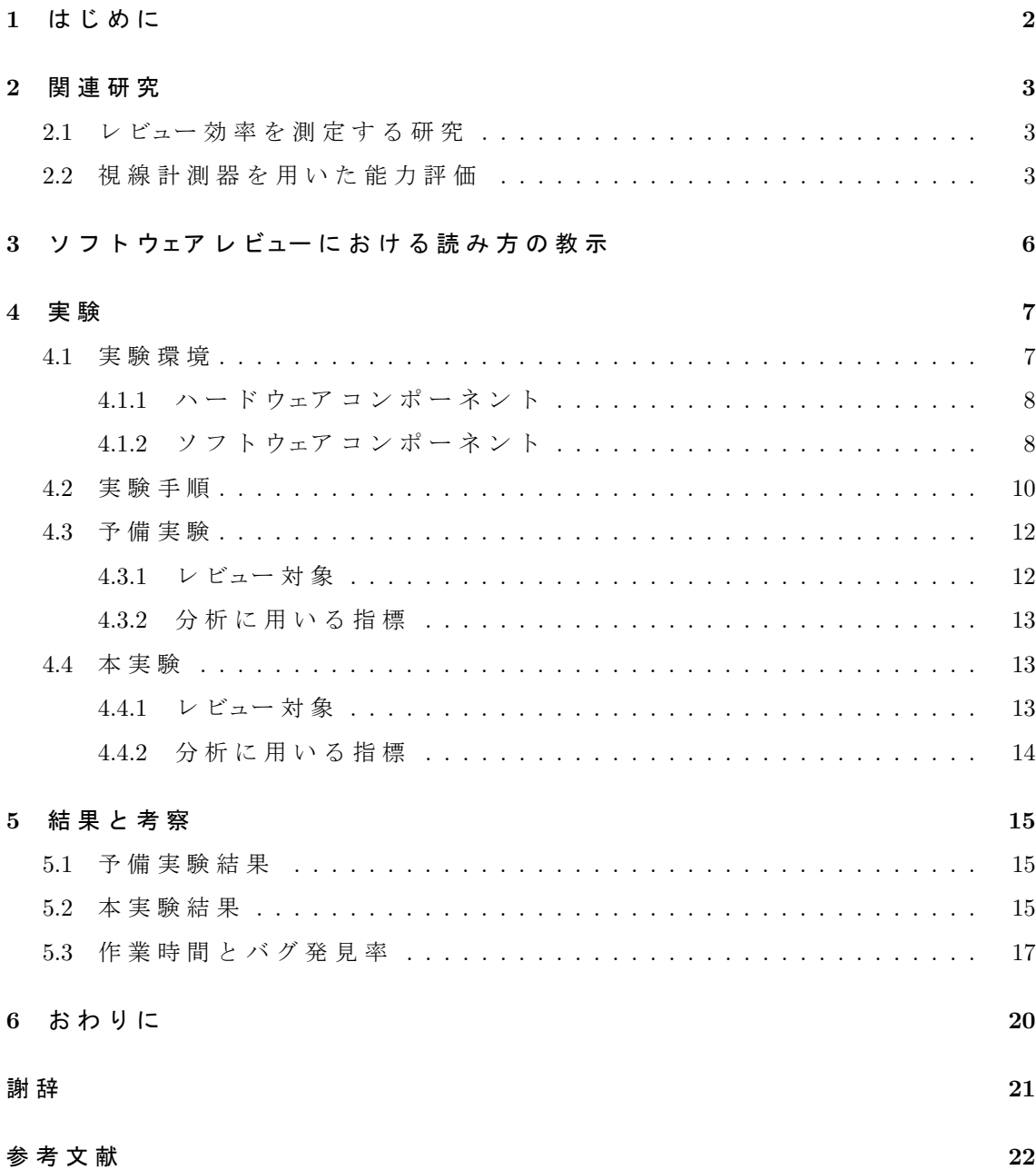

#### **1** は じ め に

ソフトウェアレビュー とは、プログラムの中に混入している誤り (バグ)を検出 するために,開発者がソースコードや設計書を精読することである. 通常,ソフ ト ウェア レ ビュー は 人 間 の レ ビュア ー が プ ロ グ ラ ム の コ ン パ イ ル や 実 行 を せ ず, 画 面上, あるいは紙上のソースコードに対して行う. ソフトウェア開発において結合 テ ス ト や シ ス テ ム テ ス ト の よ う な 後 工 程 で 誤 り が 見 つ かった 場 合, そ の 除 去 に は 多くの労力とコストがかかるため,開発初期に行うことのできるコードレビュー は 開 発 コ ス ト の 削 減 と い う 面 に お い て 重 要 で あ る.

従 来 の 研 究 で は ,過 去 の レ ビュー 経 験 に 基 づ く チェック リ ス ト を 用 い る Checklist-Based Reading(CBR) 手法 [1] やいくつかの異なった立場, 視点からコードレビューを 行 う Perspective-Based Reading(PBR) 手 法 [2],ユ ー ザ の 視 点 か ら レ ビュー を 行 う Usage-Based Reading(UBR) [3] などの手法が提案されている. これらの手法はいずれも作業 者にある特定の基準を定め、ドキュメントを読むように定義されており、今まで に性能を比較するため多くの実験が行われている.

従 来 の 研 究 に お い て レ ビュー 効 率 の 評 価 実 験 結 果 に 幅 が 見 ら れ る の は,人 的 要 因 が レ ビュー に 与 え る 影 響 が 大 き く,ま た 個 人 の 性 能 差 が レ ビュー 効 率 に 与 え る 影響がレビュー手法の与える影響よりも大きいためだと考えられる.

そ こ で,本研究 で は ソ フ ト ウェア レ ビュー の 中 で も ソ ー ス コ ー ド を 対 象 と す る ソース コードレビュー (以後,コードレビューとする)を対象に,レビュー効率を向 上させることを目的とする.本研究ではコードレビュー時の作業者の視線の動き に 注 目 す る .通 常 ソ フ ト ウェア レ ビュー は 目 視 で 行 わ れ る の で ソ フ ト ウェア レ ビュー における視線移動は作業効率に大きく影響を与えるといえる. 本研究では作業 者の視線の動きに着目し、作業者に作業開始時に読み方を教示することがコー ド レ ビュー 効 率 の 向 上 に 繋 が る か 被 験 者 実 験 に よ り 調 査 す る .こ の 研 究 か ら ソ フ ト ウェア レ ビュー 効 率 を 向 上 さ せ る レ ビュー 対 象 物 の 読 み 方 が 分 か れ ば, 将 来 的 に は ソ フ ト ウェア 開 発 に お け る 人 件 費 の 削 減 に つ な が り, よ り 安 価 に ソ フ ト ウェア を 提 供 で き る よ う に な る と い え る .

本 論 文 の 構 成 は 以 下 の と お り で あ る .2 章 で は 関 連 研 究 に つ い て 述 べ る .3 章 では ソ フ ト ウェア レ ビュー に お け る 視 線 移 動 の 教 示 に つ い て 述 べ る . 4 章 で は 実 験 環境や実験手順などを示し,5章では実験結果を述べ,考察を行う.6章ではまと めと今後の課題について述べる.

2

#### **2** 関 連 研 究

#### **2.1** レ ビュー 効 率 を 測 定 す る 研 究

レ ビュー 効 率 を 上 げ る た め の 手 法 と し て 従 来 の 研 究 で は 複 数 の 手 法 が 提 唱 さ れ て い る [1, 2, 3]. 例 と し て 過 去 の レ ビュー 経 験 に 基 づ き チェック リ ス ト を 作 成 す る Checklist-Based Reading (CBR)[1] や ,作 業 者 が 対 象 ソ フ ト ウェア に 関 わ る い く つ か の 異なった 視 点 (ユ ー ザ 視 点, プ ロ グ ラ マ 視 点, 設 計 者 視 点 な ど)か ら レ ビュー を 行 う Perspective-Based Reading(PBR)[1], PBR の 一 種 で あ り, ソ フ ト ウェア の ユ ー ザ の 視 点 か ら レ ビュー を 行 う Usage-Based Reading(UBR)[3] な ど が あ る .松 川 ら は CBR と PBR の 性能の比較を実験で評価した[4].実験では,様々な種類の図を用いてソフトウェア の 体 系 を 視 覚 的 に 表 現 す る ソ フ ト ウェア 設 計 開 発 言 語 で あ る UML を 用 い た 設 計 仕様書に対し, CBR と PBR の性能を比較した.実験の結果を図1に示す. グラフは PBR が 図 と 図 の 関 連 性 や 一 貫 性 に 関 す る 意 味 的 な バ グ を 発 見 し や す く, CBR は 構 文的なバグが発見しやすいことを示している.

他 の 同 様 の 研 究 で は UBR と CBR を 比 較 し, UBR の ほ う が 優 れ て い る [5] と さ れ る 一 方,これ ら の 手 法 に は 効 率 に 明 確 な 差 は な い と も さ れ て い る [6] た め, こ れ ら の手法についてはレビュー効率の違いについて明確な結果が得られていない.

従来の研究においてレビュー効率の差が明確に測られていない理由は、コード レ ビュー が 人 的 要 因 に 大 き く 影 響 を 受 け る た め と 考 え ら れ る . 例 え ば 文 献 [7] で は, UBR と CBR の 誤 り 発 見 率 (発 見 し た 誤 り の 数 / 誤 り の 総 数) を 比 較 し, 図 2 の よ う に 様々な 種 類 の 誤 り に お い て UBR の ほ う が CBR よ り も 優 れ て い る こ と を 示 し て いる.

一方で,それぞれのグラフにおいて点線で示されているように,同じ手法を用 い て い る 際 の 個 人 差 は 手 法 の 差 よ り も 大 き く 広 がって い る. こ の よ う な 個 人 ご と の性能の差については従来よく研究されていない. そのため作業者個々の能力向 上 に 繋 が る コ ー ド ビュー 方 法 を 発 見 す る こ と は 重 要 な 課 題 で あ る .

#### **2.2** 視 線 計 測 器 を 用 い た 能 力 評 価

視線計測による分析は主に初心者と熟練者の違いを分析することを目的に, 特に認知科学の分野においてよく用いられる[8,9].村田らは自動車運転時に発生 する危険予知における熟練者と初心者の視線の動きを比較・分析している[8]. 実 験 で は, 自 動 車 運 転 状 態 の 静 止 画 を 運 転 熟 練 者 と 初 心 者 に 見 せ る こ と で 危 険 予 知を行わせ,その状態の視線運動を解析している.実験の結果,カーブにおける 熟練者 と 初 心 者 の 視 線 移 動 の 違 い が 顕 著 に な り, 危 険 度 が カ ー ブ よ り も 相 対 的 に 低く, 運転しやすいと考えられる直線道路や交通量の少ない道路では熟練者と初 心 者 の 視 線 移 動 の 違 い が 少 な く なった. 岩 城 ら は デッサ ン の 描 画 時 に お け る 熟 練 者と初心者の視線移動の違いを分析している[9].視線計測装置を用いた実験で,

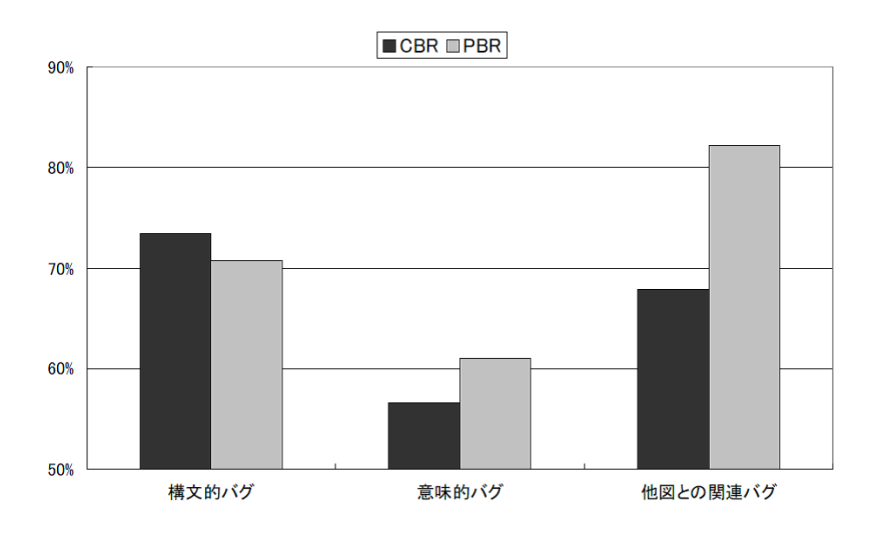

図 1 CBR と PBR の バ グ 検 出 率 [4]

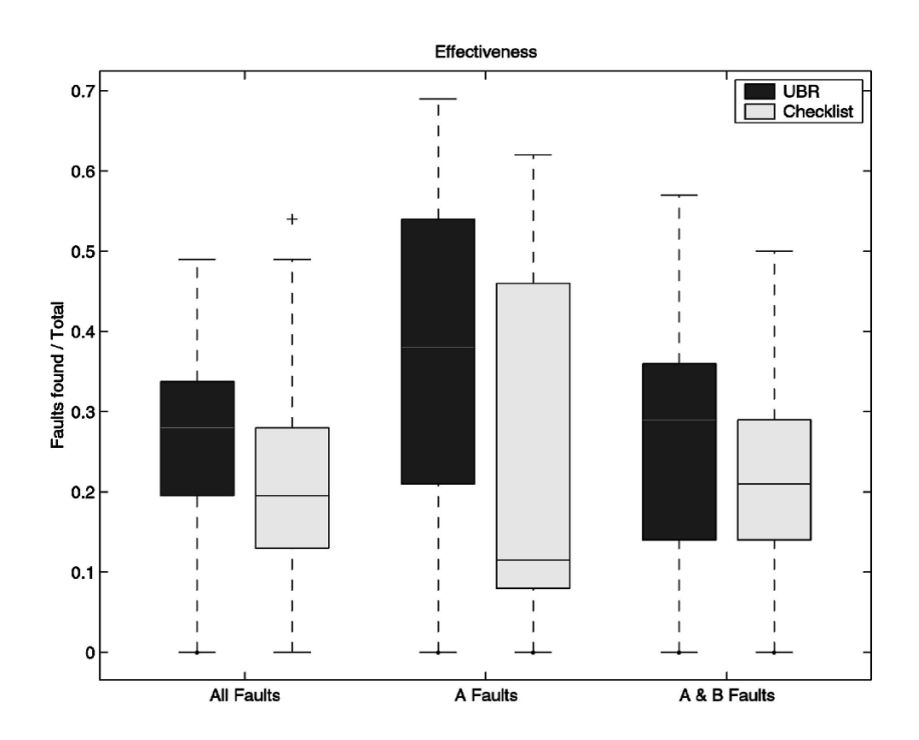

図 2 UBR と CBR の 誤 り 発 見 率 [7]

デッサ ン 熟 練 者 と 初 心 者 の デッサ ン 中 と モ チ ー フ を 見 る 際 の 視 線 移 動 を 分 析 し て いる. 実験の結果から,熟練者はデッサンにおいて配置を決定するとモチーフを ほとんど見ずに描き、それに対し初心者はモチーフを見ている時間が長くなる という違いが現れた.これは初心者は熟練者に比べモデルが頭に入っていないた め, モチーフを見る時間が長くなるものと考えられた.

ソ フ ト ウェア 分 野 に お い て も ,計 測 対 象 と し て 視 線 移 動 を 用 い た 研 究 が 行 わ れ ている [10, 11, 12, 13, 14]. Zhai ら は コ ン ピュー タ 入 力 に お い て 視 線 を 用 い る 手 法 を 提 案 し て お り, マ ウ ス な ど の 従 来 の 計 測 対 象 に 比 べ 被 験 者 に か か る 疲 労 を 軽 減 さ せることができると示している[10]. 中道らはWebページ閲覧時のユーザビリティ 評 価 に 視 線 情 報 を 利 用 し て い る [11].Web ペ ー ジ の ユ ー ザ ビ リ ティの 評 価 指 標 に 実 験 時 に 記 録 し た 視 線 デ ー タ を 用 い る こ と で ,Web ペ ー ジ の ユ ー ザ ビ リ ティに つ い て よ り 多 く の コ メ ン ト が 得 ら れ る こ と を 明 ら か に し た .Stein ら は ソ フ ト ウェア の デ バッグ 作 業 者 に 他 の 作 業 者 の 視 線 移 動 を 見 せ る こ と が 作 業 の 助 け に な る と い う ことを示している [12]. 分析結果から,他の作業者の視線移動を見てからデバッグ を 開 始 し た 作 業 者 は 視 線 移 動 を 見 な かった 作 業 者 よ り も 早 く バ グ を 発 見 で き る と い う こ と を 明 ら か に し た.

また, 上野の研究ではコードレビューにおいて作業者がレビュー中にソースコー ドの ど こ に 注 目 し て い る か を 測 る た め, 視 線 情 報 を 用 い て い る [13]. 実 験 で は 被 験 者に仕様書,設計書,ソースコード、コードチェックリストを提示し,被験者の作 業中の視線を測定した.実験の結果,レビュー開始時にコード全体を上から下に 向 かって 眺 め る 動 作 を 行 わ な い 作 業 者 は 誤 り 検 出 ま で の 時 間 が 長 く な る 傾 向 が 発 見された.吉本の研究ではコードレビュー時に作業者に効率の良い視線の動かし 方を教示し、教示した作業者と教示しなかった作業者で作業効率に変化が生じた か を 検 証 し て い る [14]. 結 果,教示 を し た 作 業 者 は 誤 り を 発 見 す る 効 率 は 上 がった が ,正 し く 誤 り を 発 見 で き た か と い う 点 に お い て は 明 確 な 差 は 得 ら れ な かった .

本研究はコードレビューにおいて作業者の視線の動きを測定するという点に おいて上野や吉本の研究と類似しているが、本研究では実験で用いるレビュー対 象 の プ ロ グ ラ ム に 100 行 程 度 の 長 い 行 数 の も の を 用 い, 言 語 を Java 言 語 に し て い る .比 較 的 長 い ソ ー ス コ ー ド を 用 い る こ と で よ り 実 際 の ソ フ ト ウェア 開 発 現 場 と 作業環境を類似させた実験を行う.また,上野や吉本の研究では手続き型言語で あ る C 言 語 の プ ロ グ ラ ム を 実 験 に 用 い て い た が , 本 研 究 で は オ ブ ジェク ト 指 向 言 語 の 一 種 で あ る Java 言 語 を 用 い て 実 験 す る . さ ら に , コ ー ド レ ビュー 時 に 作 業 者 に 教示する 視線 の動かし方についても従来より明確な指示を出した.

5

## **3** ソ フ ト ウェア レ ビュー に お け る 読 み 方 の 教 示

本 研 究 で は ソ フ ト ウェア レ ビュー に お け る レ ビュー 対 象 物 の 読 み 方 を 作 業 者 に 指示 し, レビュー効率が向上するか調査する.本研究ではレビュー開始直後の読 み方に着目し、プログラムの仕様とソースコードの全体像を把握するよう全体 を見てからレビューするよう作業者に教示する.プログラムの全体像を把握する こ と で 効 率 的 に 誤 り を 発 見 し ,作 業 効 率 が 向 上 す る と 考 え た .

吉 本 の 研 究 [14] で は ,作 業 者 に プ ロ グ ラ ム の 全 体 像 を 把 握 し て も ら う た め に , 実験 開 始 時 に 「 ソ ー ス コ ー ド を ざっと 見 る 」よ う に 指 示 し て い る . 実 験 の 結 果, ソ ー ス コ ー ド を 注 視 す る こ と が バ グ 発 見 に か け る 時 間 を 短 縮 さ せ る こ と が 分 かっ た.表 1に 吉本 が 行った 実験 の 結 果 を 示 す.表 1は 読 み 方 の 教 示 を し た グ ル ー プ と 教示をしなかったグループのソースコードごとのバグ検出時間を表す.この表か ら ソ ー ス コ ー ド 4 以 外 の レ ビュー 時 間 が, 教 示 を し た グ ル ー プ の 方 が 短 く なって い ること が わ か る. 以 上 の 結 果 か ら, 読 み 方 の 教 示 は コ ー ド レ ビュー 効 率 を 向 上 さ せ る た め に 有 用 で あ る と い え る .

従 来 研 究 で は 教 示 内 容 が 曖 昧 で あ り,実 験 設 定 に お い て 設 計 書 を 用 い ず, ソ ー ス コ ー ド 自 体 も 短 く, 混 入 し た バ グ も 1 プ ロ グ ラ ム に 対 し 1 つ と 少 な く, 検 出 で き な かった 作業者 も5分 で実験 を 終 了 し て い た た め に 正 確 な 計 測· 比 較 が で き な かっ た と 考 え ら れ る の で,本 研 究 で は そ れ ら の 設 定 を 変 更 し て 実 験 を 行 う.

ま た, プ ロ グ ラ ム の 内 容 を 理 解 す る に は 設 計 書 の 内 容 を 把 握 し, プ ロ グ ラ ム に 対する要求を理解した上でソースコードを読む必要がある.そのため本研究で は 作 業 者 に レ ビュー 開 始 直 後 に 設 計 書 を 精 読 し た 後 に ソ ー ス コ ー ド 全 体 を 見 る よ うに 指示 した. 加 え て 設 計 書 に 書 か れ た メ ソッド の 設 計 と ソ ー ス コ ー ド に 書 か れ た メ ソッドの動 作が 等 し い か を 確 認 す る た め,設 計 書 と ソ ー ス コ ー ド を 比 較 し, 設 計 通 り 実 装 さ れ て い る か 確 認 す る よ う に 指 示 し た .

なお,コードレビューにはレビュー中に行う指摘フェーズの他に,レビュー前に 提示物 や チェック リ ス ト に 目 を 通 す 事 前 準 備 フェー ズ を 行 う こ と が あ る. 今 回 の 実験 では教示内容を行っている間も誤り発見は可能であるため事前準備フェーズ であるとは言えない.しかしチェックリストを提示したり,設計書をよく読むな ど 事 前 に す る 作 業 を 教 示 し て い る 点 か ら 厳 密 に 教 示 内 容 が 指 摘 フェー ズ に 含 ま れているともいえないので、今回行った読み方の教示は指摘フェーズに事前準備 フェーズ が 含 ま れ た 教 示 で あ る と 考 え ら れ る.

|         |       |       |       | $\Box$ $\vdash$ $\upharpoonright$ 1 $\Box$ $\vdash$ $\upharpoonright$ 2 $\Box$ $\vdash$ $\upharpoonright$ 3 $\Box$ $\vdash$ $\upharpoonright$ 4 $\Box$ $\vdash$ $\upharpoonright$ 5 |       |
|---------|-------|-------|-------|----------------------------------------------------------------------------------------------------|-------|
| 教示無し[秒] | 178.3 | 247.8 | 167.3 | 142.0                                                                                                    | 214.8 |
| 教示有り[秒] | 105.3 | 110.5 | 128.5 | 152.8                                                                                                    | 162.5 |

表 1 ソース コードごとのバグ検出時間([14])

#### **4** 実 験

実験は予備実験と本実験の2つに分けて行う.予備実験では被験者のコードレ ビュー 能 力 を 測 る た め ,2 つ の Java の ソ ー ス コ ー ド を 用 い て コ ー ド レ ビュー を 行っ て も ら う.本 実 験 で は ,視 線 の 教 示 を 行 う グ ル ー プ と 行 わ な い グ ル ー プ の 2 つ に 被 験 者 を 分 け る . 2 つ の グ ル ー プ 間 で コ ー ド レ ビュー の 平 均 能 力 が 等 し く な る よ うに予備実験の結果を参考にグループを分割する.

予備実験,本実験共に使用する実験環境について次節で説明する.

#### **4.1** 実 験 環 境

本研究では、先行研究が構築した視線計測環境を用いてレビュー中の視線移動 を計測する. 視線計測構築は,非接触アイマークレコーダEMR-AT Basic+を含む ハードウェアコンポーネントと,ハードウェアを制御するソフトウェア,コードレ ビュー 実 験 用 の ソ フ ト ウェア Crescent (Code Review Evaluation System by Capturing Eye movemeNT) から構成される.

実験 環 境 の 構 成 を 図 3 に 示 す. 本 研 究 で 用 い る 実 験 環 境 で は Eve camera で 撮 影 し た作業者の眼球映像から,視線計測装置を通して視線座標を取得する. Crescent は視線計測装置が計測した視線座標から注目している提示物の行番号と注視時 間を割り出し,記録する.

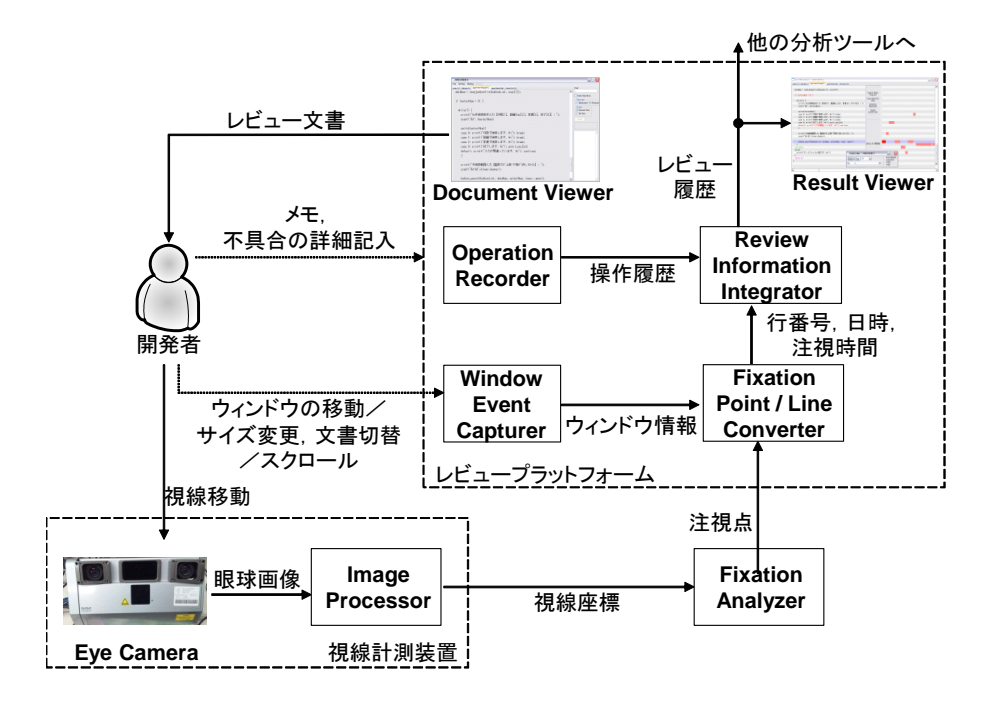

図 3 視 線 計 測 器 Crescent を 含 む 実 験 環 境 の 構 成

#### **4.1.1** ハ ー ド ウェア コ ン ポ ー ネ ン ト

ハ ー ド ウェア コ ン ポ ー ネ ン ト は 視 線 計 測 装 置 と 作 業 者 に 提 示 す る プ ロ グ ラ ム を 表示する提示用パソコン,作業者の視線の動きを計測する作業用パソコンから なる.

本研究ではソースコードを精読する作業者の視線の動きを計測するため、作 業者の視線の動きを行単位で精密に識別する必要がある. そこで本研究では高 解 像 度 で 精 度 の 高 い 計 測 が 可 能 で あ る nac Image Technology 社 <sup>1</sup> の 非 接 触 ア イ マ ー ク レ コ ー ダ EMR-AT Basic+を 使 用 し た .

EMR-AT Basic+の 動 作 画 面 を 図 4 に 示 す.

図4の画面では被験者が作業中に提示物のどこに注目しているかを計測してい る. 接触型の視線計測器とは違い,本実験で用いる非接触型の視線計測器では作 業者のコードレビューを妨げることがなく、作業者にかかる負担を軽減すること ができる. EMR-AT Basic+は検出 分解 能 0.3°,検出レート 60Hz で計測を行う. ソー ス コ ー ド を 表 示 す る た め に 液 晶 ディス プ レ イ (EIZO FlexscanS1721) を 解 像 度 1024 × 768 で 使 用 し た .計 測 誤 差 は 当 環 境 に お い て ディス プ レ イ 上 で 約 5.4pixel と な る .こ れはフォントサイズ12pt で コードを表示したとき約0.45 行に相当する.

また,頭部を固定できる椅子を採用することで作業中に被験者の頭が動くこ とで生じる計測誤差を最小にした.

使用したパソコンは作業者が使用する作業用のパソコン2台と計測者が被験者 の 視 線 デ ー タ を 計 測 す る パ ソ コ ン 2 台 の 計 4 台 で あ る . EMR-AT Basic+ も 2 台 あ る た め,実験では2名の被験者を同時に計測することができる.作業用のパソコンは WindowsXP Intel(R) Core(TM)2 CPU 6400 @2.13GHz の パ ソ コ ン が 2 台, デ ー タ 計 測 用 の  $\sqrt{y}$   $\Rightarrow$   $\sqrt{x}$  WindowsXP Intel(R) Core(TM)2 Duo CPU E4600 @2.40GHz, Windows7 Intel(R) Core(TM)2 Duo CPU E7400 @2.8GHz が 1 台 ず つ で あ る.

#### **4.1.2** ソ フ ト ウェア コ ン ポ ー ネ ン ト

ソ フ ト ウェア コ ン ポ ー ネ ン ト は EMR-AT Basic+制 御 ソ フ ト と Crescent か ら な る . 制 御 ソ フ ト は EMR-AT Basic+か ら 視 線 移 動 デ ー タ を 受 信 し, ファイ ル に 保 存 す る .視 線 移 動 デ ー タ は Eye camera が 撮 影 し た 眼 球 映 像 か ら 割 り 出 さ れ た ディス プ レ イ の 絶 対 座 標 で 表 さ れ た 注 視 点 を ソ ー ス コ ー ド の 論 理 行 番 号 に 変 換 し た デ ー タ と 注 目 時 間 で あ る .

ま た,制 御 ソ フ ト は 注 視 点 デ ー タ を 解 析 し,停 留 点 を 得 る こ と が で き る. 停 留 点とは一定時間継続して注視点が留まった一定の範囲のことを指し、一般に計測 対 象 者 は そ の 位 置 を 意 識 的 に 見 て い る と 解 釈 さ れ る .当 環 境 で は 直 径 30pixel の 円 内に50ms 以上の注視点が留まった場合に, その中心を停留点とみなす. これによ

 $1$ http://www.nacinc.jp/

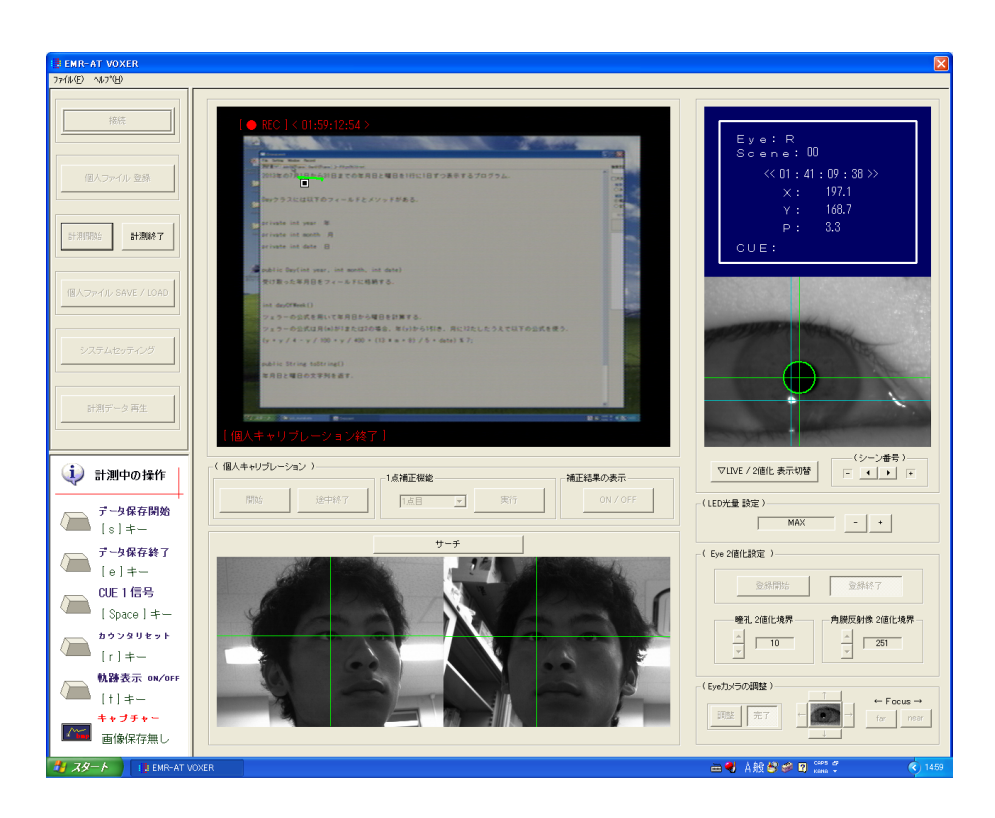

図 4 EMR-AT Basic+

り,計測対象者が認識なく対象上を通過したのか,対象を意識して注目したのか を 区 別 す る こ と が で き る.

Crescent は 視 線 計 測 器 が 測 定 し た 視 線 デ ー タ を 行 単 位 の デ ー タ に 変 換 す る ツ ー ル で あ る . Crescent の 作 業 画 面 を 図 5 に 示 す. 図 5 の ウィン ド ウ は レ ビュー 対 象 と な る ソ ー ス コ ー ド や レ ビュー 時 に 利 用 す る 他 の 文 書 が タ ブ で 分 け て 表 示 さ れ る .

また,レビュー中に誤りを発見した対象者が誤りのある行をダブルクリックする と,誤 り の 報 告 用 テ キ ス ト ボック ス が 表 示 さ れ, そ こ に 誤 り の 内 容 を 記 述 で き る. 計測対象者はウィンドウに表示されたソースコードをレビューし、その際の視 線 移 動 を 計 測 シ ス テ ム が 計 測 す る . Crescent は レ ビュー 開 始 と 終 了 時 に ア イ マ ー ク レコーダにリセット信号を送信することで、計測を開始·終了する.

また, Crescent は レ ビュー 結 果 を 図 6 の よ う に グ ラ フ 形 式 で 表 示 す る こ と も で き る .

図 6 で 示 し て い る よ う に, 結 果 を 表 示 す る ウィン ド ウ で は レ ビュー し た ソ ー ス コード と バー チャート で示 さ れ た 被 験 者 の 視 線 移 動 を 表 示 す る . ま た , 時 系 列 情 報を使用し, バーをハイライトすることで視線移動の再生が可能である.任意時 間からの再生やスロー再生をすることも可能である. くわえて,時系列情報や停 留 点 デ ー タ, 停 留 行 デ ー タ を CSV ファイ ル と し て 出 力 す る こ と も 可 能 で あ る.

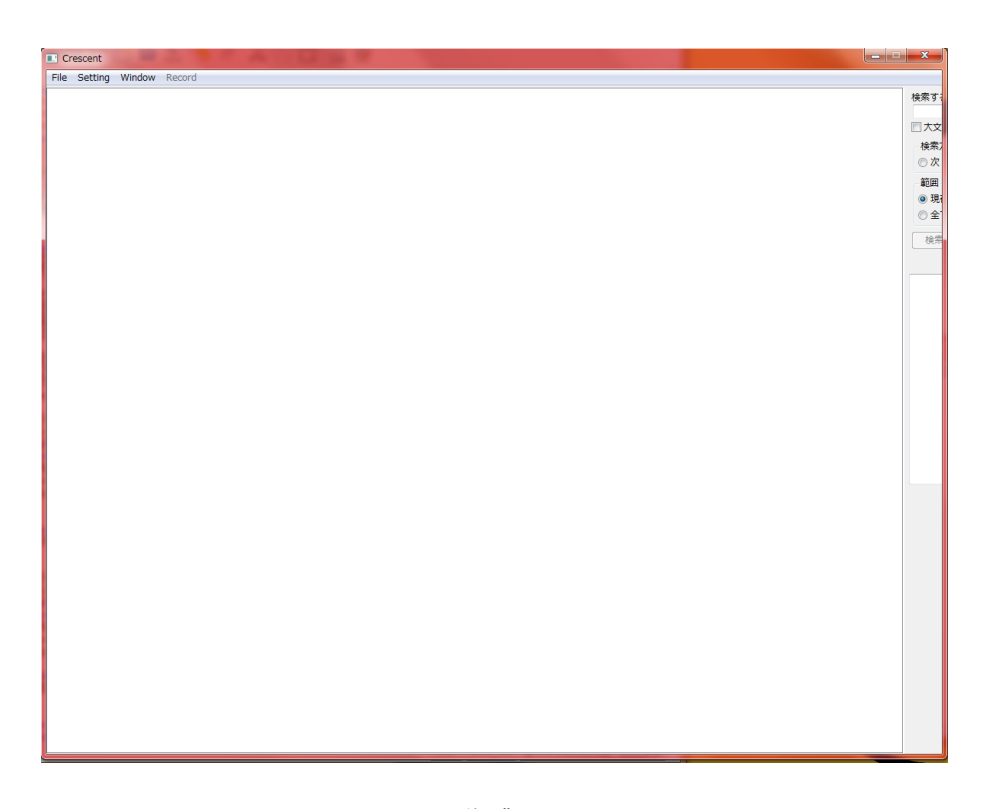

図 5 作 業 画 面

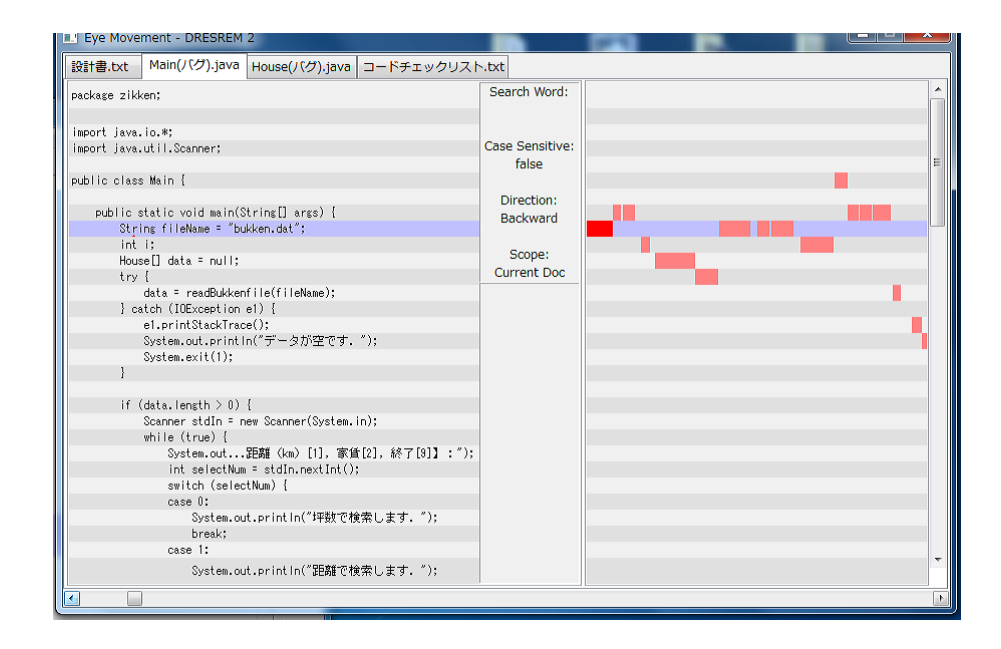

図 6 実験結果の解析

#### **4.2** 実 験 手 順

実験 手順を図7に示す.実験は予備実験と本実験に分けて行った.

予 備 実 験 で は 被 験 者 の レ ビュー 能 力 を 測 る た め レ ビュー 開 始 時 の 読 み 方 の 教 示 をせずに コードレビューを行う.

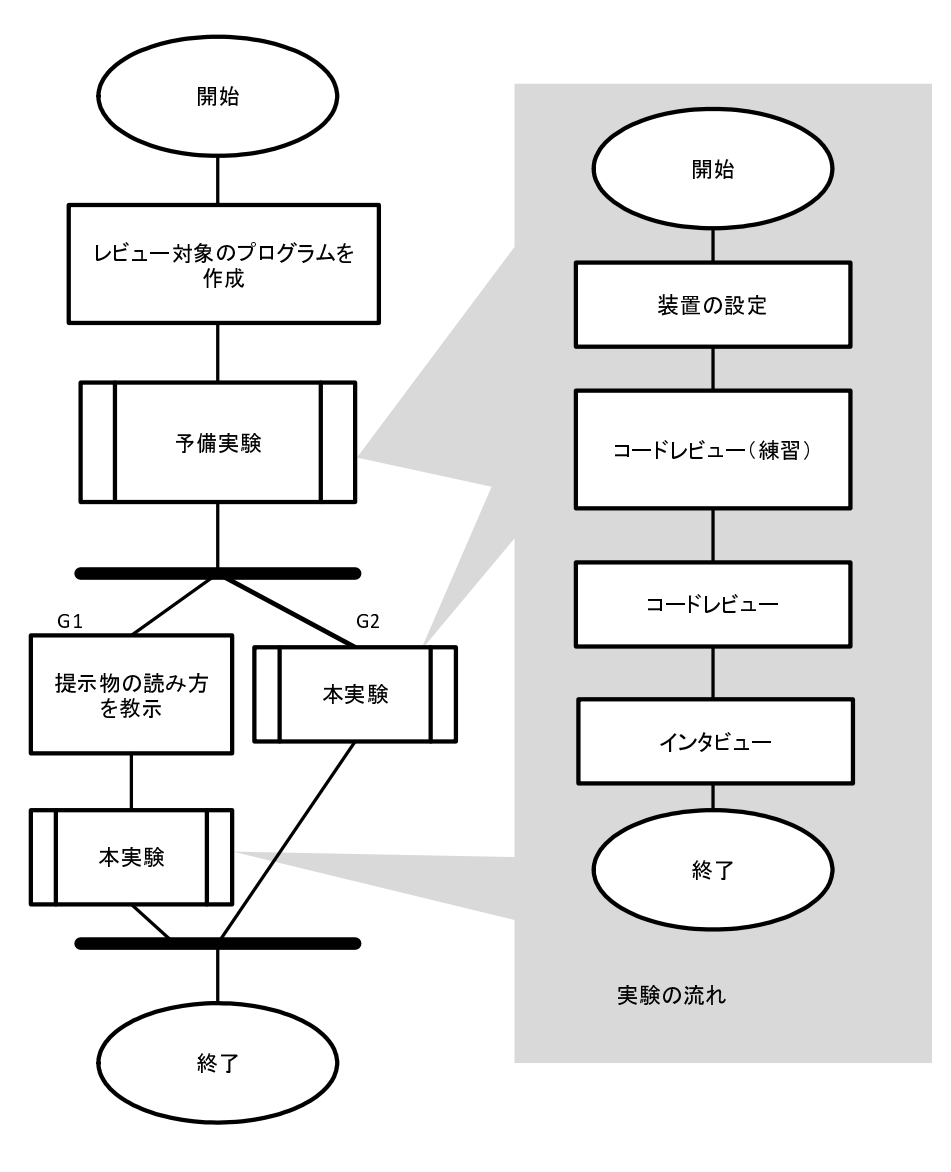

図 7 実 験 手 順

次に、予備実験で測定した被験者の誤り発見効率をもとに、レビュー能力がほ ぼ等しくなるように被験者全体を2つのグループ"教示有り"と"教示無し"に振り 分ける.本実験では"教示有り"グループにのみレビュー開始時の読み方を教示し, 教示しないグループとの作業効率を比較した.本実験で"教示有り"グループに対 して行った読み方の教示を以下に示す.

1. 設計書をよく読んでください

2. コード全体にざっと目を通してください

3. 設計書に書かれているフィールド,メソッドが正しくソースコードに実装され ているか確認してください

3章でも述べたとおり,昨年の研究では教示の内容が曖昧で被験者に教示の意

図が伝わらなかったと考え、本研究ではプログラム全体を見渡す読み方を「プロ グラムの構造を把握するための動作」であると捉え,その読み方を十分に理解し て も ら う た め よ り 細 か い 教 示 内 容 と し た .

予備実験 ではレビュー時間は制限せず,被験者に作業を終了する旨を自己申告 し て も ら う. 作 業 の 終 了 は 作 業 者 が コ ー ド レ ビュー を 終 え, 誤 り を す べ て 発 見 し 終 え た ,ま た は こ れ 以 上 レ ビュー し て も 誤 り を 見 つ け る こ と が で き な い , と 判 断 した時に行う.

予備実験では作業者が実験環境に慣れるという目的もあったため、時間制限を 設 け な い . ま た ,被 験 者 を 実 験 環 境 に 慣 れ さ せ る た め , 練 習 用 の プ ロ グ ラ ム 1 つ の コ ー ド レ ビュー も 行 わ せ る.

本実験では制限時間内でのレビュー効率を分析するため,時間制限を設け,40 分 間 で コ ー ド レ ビュー を 行 い,40分 に 達 し な い 時 点 で 実 験 を 終 了 す る こ と は 認 め ない.これは,時間を無制限に設けると何時間もかけてバグを発見した作業者と 短 時 間 で 発 見 し た 作 業 者 を 同 じ も の と し て 扱 う こ と に な り,レ ビュー 効 率 を 正 確 に測るには不適切と考えたからである.そこで,今回の実験では制限時間を設 け、時間内のレビュー効率を比較·検証する.

また,被験者はJavaのプログラミングについての基本的知識を持ち合わせてい る と 考 え ら れ る ,プ ロ グ ラ ミ ン グ 経 験 が 1 年 以 上 あ る 学 生 11 人 を 対 象 と す る .

#### **4.3** 予 備 実 験

#### **4.3.1** レ ビュー 対 象

予 備 実 験 で は 2 つ の Java プ ロ グ ラ ム の レ ビュー を 行 う.予 備 実 験 で 使 用 し た プ ロ グラムを表2に示す.また,使用した Java プログラムのソースコードや設計書,プ ログラム内に含めたバグは付録に記す.

#### **4.3.2** 分 析 に 用 い る 指 標

予備実験の目的は,本実験でグループ全体としてのレビュー効率がほぼ等しく なるよう被験者をグループ分けするために,被験者のコードレビューの力量を測 る こ と で あ る .予 備 実 験 の 結 果 か ら レ ビュー 効 率 が 等 し く な る よ う 被 験 者 を 2 つ のグループに分類することで、本実験で比較実験を行う際に,読み方の教示によ る作業効率の違いを明確に割り出すことができる.

グル ー プ 分 け の 基 準 と し て, 被 験 者 が 発 見 し た バ グ 数 と プ ロ グ ラ ム に 含 ま れ る バグ 数 の 比 率 ( バ グ 発 見 率) を 用 い る. バ グ 発 見 率 の 計 算 式 を 以 下 に 示 す.

バ グ 発 見 率 = 作 業 者 が 発 見 し た バ グ 数*/*プ ロ グ ラ ム に 含 ま れ る バ グ の 総 数 (4.3.1)

| 実験   | 仕様              | 提示物          | 行数 | バグ数            |
|------|-----------------|--------------|----|----------------|
| 予備実験 | 2013年の7月1日から31日 | Day.java     | 31 | 3              |
|      | までの年月日と曜日を      | July.java    | 16 | $\mathfrak{D}$ |
|      | 1行に1日ずつ表示する     | 設計書          | 25 | $\Omega$       |
|      |                 | チェックリスト      | 37 | $\Omega$       |
| 予備実験 | 貯金の残高を表示する      | Account.java | 37 | $\overline{5}$ |
|      |                 | Bank.java    | 41 |                |
|      |                 | 設計書          | 37 | 0              |
|      |                 | チェックリスト      | 37 | $\theta$       |
| 練習   | 1からnまでの整数の和を    | Main.java    | 18 | $\Omega$       |
|      | 表示する            | Sum.java     | 14 |                |
|      |                 | 設計書          | 12 | $\Omega$       |
|      |                 | チェック リ ス ト   | 37 |                |

表 2 予 備 実 験 で 使 用 し た プ ロ グ ラ ム

バグ発見率はグループ分けに用いるほか,予備実験と本実験でのレビュー効率 が ど れ だ け 向 上 し た か の 判 断 に も 用 い る.

#### **4.4** 本 実 験

#### **4.4.1** レ ビュー 対 象

本実験も予備実験と同様にJavaプログラム1つのレビューを行う.

本実験で使用するレビュー対象プログラムは実験結果を正確に比較するため, グループ "教示有り", "教示無し"で同一のものを使用した.また,今回の研究で はより実際のソフトウェア開発現場で研究結果を反映、役立てることができるよ う,プログラムに含まれるソースコードの行数が合計して100行程度となる比較 的長いプログラムを使用して実験を行う.

本 実 験 で 使 用 し た プ ロ グ ラ ム を 表 3 に 示 す.

| 実験  | 仕様          | 提示物          | 行数  | 数<br>バグ        |
|-----|-------------|--------------|-----|----------------|
| 本実験 | 物件を表示する     | Main.java    | 104 | 6              |
|     |             | House.java   | 34  |                |
|     |             | bukken.dat   | 20  |                |
|     |             | 設計書          | 30  | $\overline{0}$ |
|     |             | チェックリスト      | 37  | $\Omega$       |
| 練習  | n段のピラミッドを表示 | Pyramid.java | 14  |                |
|     | する          | Main.java    | 11  |                |
|     |             | 設計書          | 14  | 0              |
|     |             | コードチェックリスト   | 37  |                |

表 3 本 実 験 で 使 用 し た プ ロ グ ラ ム

#### **4.4.2** 分 析 に 用 い る 指 標

実験結果の分析ではグループ別のバグ発見率を用いる.

また, バグ発見率に加え, Welchの検定による分析も行った. Welchの検定とは有 意水準を用いて独立する2標本の平均値の差を比較する検定である. 有意水準と は帰無仮説が正しいときにそれを誤って棄却する確率のことを指す. 有意水準は 通常 0.05,0.01 な ど で 設 定 さ れ ,こ の 場 合 t を 境 界 値 と し , 両 側 確 率 p で 考 え る . 有 意水準が設定数以下であった場合, 2つのデータ間に有意差があると判断するこ とができる.

#### **5** 結 果 と 考 察

#### **5.1** 予 備 実 験 結 果

予 備 実 験 に お け る 各 被 験 者 の バ グ 発 見 率 を 表 4 に 示 す.

表 4 を も と に 被 験 者 を 本 実 験 の グ ル ー プ" 教 示 有 り" と" 教 示 無 し" に 分 割 し た. 結 果, "教 示 有 り"に は 被 験 者 a,b,e,f,g,i (平 均 バ グ 発 見 率 72.6%) が, "教 示 無 し"に は 被 験 者 c,d,h,j,k (平 均 バ グ 発 見 率 72.7%) が 割 り 振 ら れ た .

| 表 4 ア 偏 美 騻 の 結 朱 |           |         |  |
|-------------------|-----------|---------|--|
| 被 験 者             | バ グ 発 見 率 | グループ    |  |
| 被 験 者 a           | 72.7%     | 教示有り    |  |
| 被験者b              | $63.6\%$  | 教 示 有 り |  |
| 被 験 者 c           | $90.9\%$  | 教示無し    |  |
| 被 験 者 d           | 54.5%     | 教示無し    |  |
| 被 験 者 e           | $63.6\%$  | 教 示 有 り |  |
| 被 験 者 f           | $90.9\%$  | 教 示 有 り |  |
| 被験者g              | 72.7\%    | 教 示 有 り |  |
| 被 験 者 h           | 63.6%     | 教示無し    |  |
| 被 験 者 i           | 72.7\%    | 教示有り    |  |
| 被験者j              | $63.6\%$  | 教示無し    |  |
| 被 験 者 k           | 90.9%     | 教示無し    |  |
| 平 均               | $72.7\%$  |         |  |
| 標 準 偏 差           | 12.9      |         |  |

表 4 予 備 実 験 の 結 果

#### **5.2** 本 実 験 結 果

本実験の結果である教示有りのバグ発見率を表5に,教示無しのバグ発見率を 表 6 示 す. 表 5, 表 6 よ り, 教 示 有 り グ ル ー プ の バ グ 発 見 率 が 平 均 で 66.7%, 教 示 無 し グループ が 60.0%と, 6.7%の 差が 見 ら れ た. こ れ は,読 み 方 の 教 示 を し た こ と で プ ロ グ ラ ム に 対 す る 理 解 度 が 上 昇 し た た め 生 じ た 差 で あ る と 考 え ら れ る .

2 つ の グ ル ー プ に 対 し て Welch の 検 定 を 行った 結 果 ,*p* = 0*.*43 で 有 意 な 差 は 見 ら れ なかった.これは 被験者数が少なかったためと考えられるが,平均して6.7%と大幅 な変化がみられるため,被験者数を増やして実験をすれば有意な結果が得られ ると考えられる.

次に,各グループの予備実験と本実験におけるバグ発見率の差を比較する. 予備実験,本実験の難易度差によって不正確な比較検証を行わないために、予 備実験における全被験者の平均バグ発見率で本実験のバグ発見率を正規化する. ま ず,被 験 者 数 を *n*,i 番 目 の 被 験 者 (*i* = 1*,* 2*, . . . , n*) の 予 備 実 験 に お け る バ グ 発 見 率 を *Si*,本 実 験 に お け る バ グ 発 見 率 を *M<sup>i</sup>* と し た と き の ,予 備 実 験 に お け る 全 被 験 者

表 5 教 示 有 り グ ル ー プ の バ グ 発 見 率

| 被 験 者   | バ グ 発 見 率 |
|---------|-----------|
| 被 験 者 a | $42.3\%$  |
| 被 験 者 h | 57.1\%    |
| 被 験 者 e | 71.4\%    |
| 被 験 者 f | 85.7%     |
| 被験者g    | 71.4\%    |
| 被 験 者 i | 71.4\%    |
| 平 均     | 66.7%     |
| 標 準 偏 差 | 14.9      |
|         |           |

表 6 教示 無 し グ ル ー プ の バ グ 発 見 率

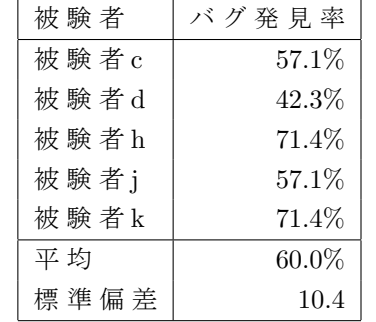

の 平 均 バ グ 発 見 率 *sub* と ,本 実 験 に お け る 全 被 験 者 の 平 均 バ グ 発 見 率 *main* を 以 下 の式で求める.

$$
sub = (\sum_{i=1}^{n} S_i)/n
$$
\n(5.2.1)

$$
main = (\sum_{i=1}^{n} M_i)/n
$$
\n(5.2.2)

次に予備実験におけるバグ発見率を本実験のバグ発見率で正規化した値であ る *NS<sup>i</sup>* と ,被 験 者 個々の 本 実 験 で の バ グ 発 見 率 の 差 *DIF F<sup>i</sup>* を 求 め る .本 実 験 で の バ グ発見率と $NS_i$ の差である $DIFF_i$ は以下の式で求めることができる.

$$
NS_i = (main/sub) * S_i \tag{5.2.3}
$$

$$
DIFF_i = M_i - NS_i \tag{5.2.4}
$$

表 7 に 教 示 有 り グ ル ー プ の 結 果 を, 表 8 に 教 示 無 し グ ル ー プ の 結 果 を 示 す. 表から教示有りのグループは予備実験に比べて本実験でバグ発見効率が6.67%上 昇しているといえる.また,教示無しのグループのバグ発見率の差は0.00%と,向 上 し な かった.

表 7 教 示 有 り グ ル ー プ の バ グ 発 見 率 の 差

| 被 験 者   | バグ発見率の差(%) |
|---------|------------|
| 被 験 者 a | $-17.14$   |
| 被 験 者 b | 18.92      |
| 被 験 者 e | 4.64       |
| 被 験 者 f | 10.71      |
| 被験者g    | 11.43      |
| 被験者i    | 11.43      |
| 平 均     | 6.67       |
| 標 準 偏 差 | 12.8       |

表 8 教示 無 し グ ル ー プ の バ グ 発 見 率 の 差

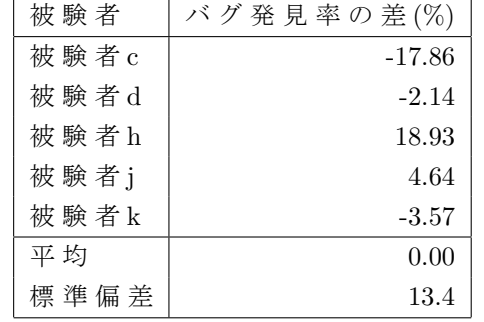

Welch の 検 定 の 結 果, p = 0.42 で 有 意 な 差 は 見 ら れ な かった. し か し, グ ル ー プ G2 は全く変化せず,グループ G1のみ平均バグ発見率が6.67%も上昇したという点か ら, 被験者数を増やして検定をすれば有意差を見ることができると考えられる.

#### **5.3** 作 業 時 間 と バ グ 発 見 率

教示有りグループと教示無しグループの作業中の視線の動きを確認した.図 8 に 教 示 有 り グ ル ー プ と 教 示 無 し グ ル ー プ の レ ビュー 時 間 と バ グ 発 見 率 の 遷 移 を 示す. 図 8 に お い て,横 軸 は レ ビュー 開 始 か ら の 経 過 時 間 (分),縦 軸 は バ グ 発 見 率 を表している.

図8から分かる様に、教示有りグループは教示無しグループと比ベレビュー開 始から10分までのバグ発見率が低い.また,10分から15分頃までは2つのグルー プ の 作 業 効 率 に 明 確 な 差 が な い こ と が わ か る .し か し ,作 業 開 始 か ら 15 分 経 過 以 降の発見効率は教示有りグループの方が教示無しに比べて高く、最大で13.9%の 差が見られた. 2つのグループに対してWelchの検定を行った結果,p = 0.43 で有意 な差は見られなかった.今後,被験者数を増やした実験で統計的に有意な向上か を調査することで、より提案手法の有効性を明確にすることができると考えら れる.

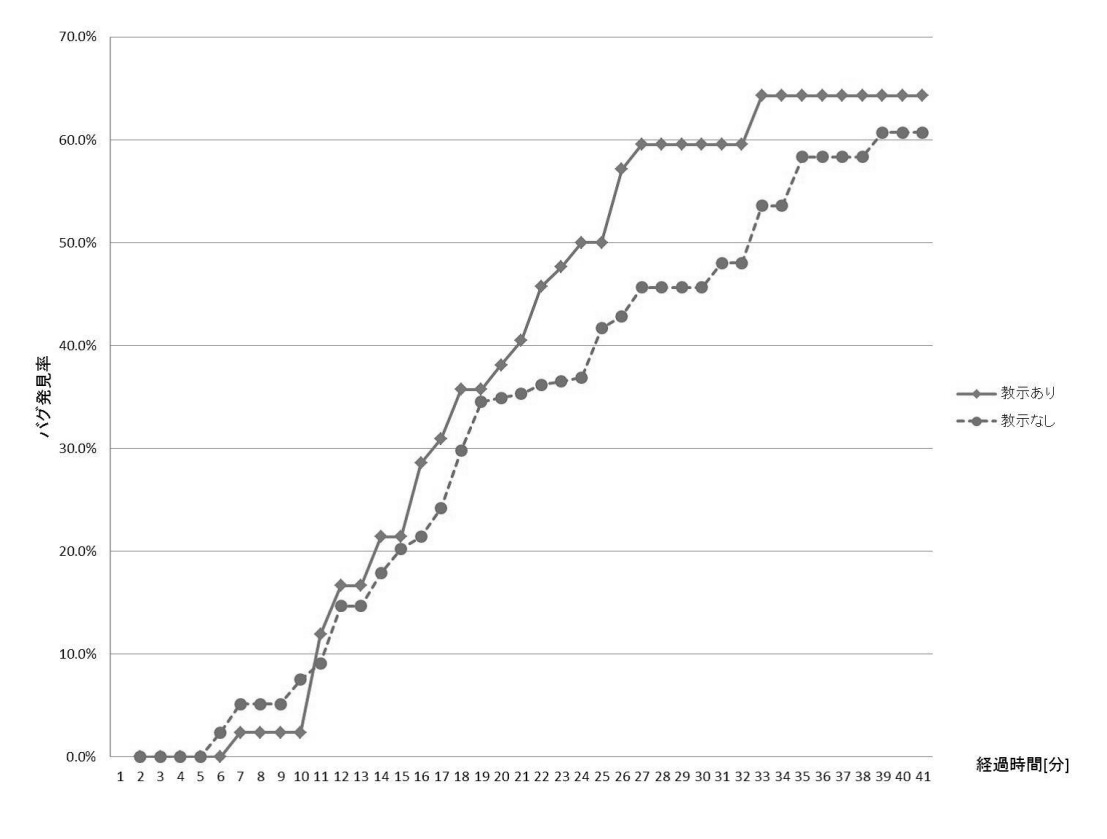

図 8 レ ビュー 時 間 と バ グ 発 見 率

以 上 の 結 果 か ら, 最 初 の 10 分 で は, 教 示 有 り の グ ル ー プ は レ ビュー の 最 初 に 設 計 書 を 丁 寧 に 読 む こ と を 指 示 さ れ て い る た め, 1 つ 目 の バ グ 指 摘 ま で に 時 間 が か かった た め と 予 測 で き る. し か し, そ の 後 は 教 示 有 り グ ル ー プ が 設 計 書 や ソ ー ス コードに目を通し終え、プログラムを理解してからレビューを開始したため,教 示無しグループに比べ効率的にプログラムの理解やバグの指摘をでき、バグ発 見率が急激に上昇したと考えられる.

被 験 者 の 数 が 少 な い た め, Welch の 検 定 に よ る 有 意 差 は 見 ら れ な かった も の の, レ ビュー 時 の 読 み 方 を 教 示 す る こ と で レ ビュー 効 率 を 向 上 さ せ る こ と が で き る と いえる.

次に、実際に教示有りグループが教示内容通り提示物に目を通しているかを 確認 す る た め, 作 業 開 始 か ら 10 分 間 の 被 験 者 が 注 目 し た 提 示 物 の 割 合 を グ ル ー プ 別 に 平 均 を と り,表 9 に 示 し た.

本 実 験 に 使 用 し た Java プ ロ グ ラ ム に お い て, Main.java は 104 行 の ソ ー ス コ ー ド であり, House.java (34行)に 比 べ 比 較 的 長 い プ ロ グ ラ ム で あ る . そ の た め, 表 9 の 結 果 か ら 分 か る よ う に Main.java に 掛 け る 注 目 時 間 が , 一 番 長 い こ と は 作 業 者 が プ ログラムを理解する上で妥当であるといえる.

次に,レビュー中に教示有りグループの作業者が表示した提示物の時間推移を 図 9 に 示 す.

表 9 作 業 開 始 か ら 10 分 間 の 被 験 者 の 注 目 度 合 い

|            | 教示有り[%] | 教示無し[%] |
|------------|---------|---------|
| 設計書        | 35.0    | 45.0    |
| Main.java  | 50.4    | 39.8    |
| House.java | 11.6    | 19.4    |
| bukken.dat | 3.0     | 1.7     |

図9では縦軸が提示物を,横軸が時間推移を示しており,被験者が注目してい る 提 示 物 を 示 し て い る. 図 か ら 被 験 者 が 作 業 開 始 時 に 指 示 通 り 設 計 書 を 読 み, 提 示 物 全 体 に 目 を 通 し て い る こ と が 確 認 で き る.

図10に教示無しグループの作業者が表示した提示物の時間推移を示す.

図10も図9と同様に被験者が注目している提示物を示している. 図から分かる ように,教示有りグループに比べ,教示無しグループの実験中の画面切り替えは せわしなく、短い時間中に何度も見直していることがわかる.

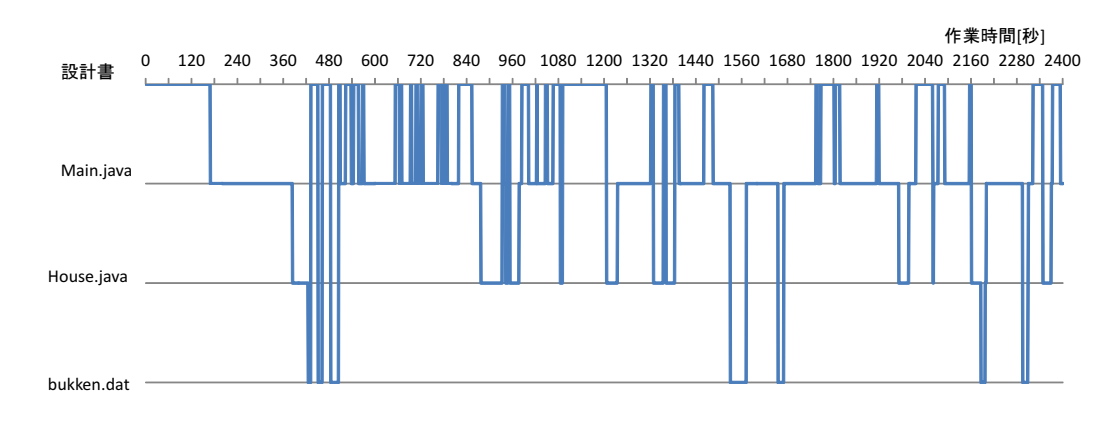

#### 図9 教示有りの視線の動き

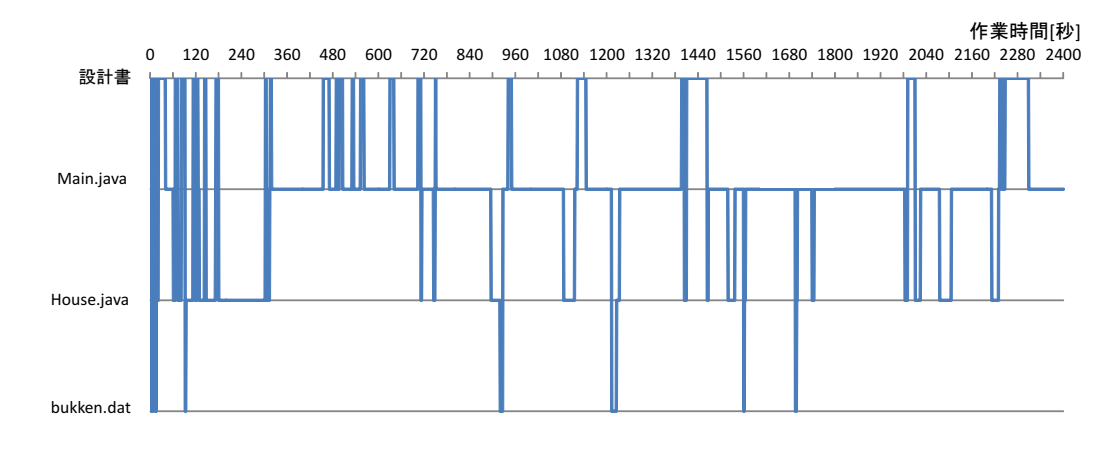

図 10 教示無しの視線の動き

#### **6** お わ り に

本研究ではソースコードレビューにおいて作業者にレビュー開始時の読み方を 教示することで作業効率が上昇するかを検証した.実験では先行研究で開発さ れた 視 線 計 測 環 境 を 用 い, 視 線 の 動 か し 方 に つ い て 教 示 を し た 被 験 者 と 教 示 を しなかった 被 験者 で作業効率に差は見られたかを検証した.結果として読み方の 教示 を し た 被 験 者 の 方 が 発 見 し た バ グ 数 が 教 示 し な かった 被 験 者 に 比 べ 高 く な る ことが分かった.また、読み方の教示をした被験者は教示前に比べ、バグ発見率 が 上 昇 し た が ,教 示 し な かった 被 験 者 は バ グ 発 見 率 が 変 わ ら な かった と い う デ ー タ も 得 ら れ た . こ れ は レ ビュー 開 始 時 に 設 計 書 を 精 読 し た 後,プ ロ グ ラ ム 全 体 に 目 を 通 し た た め に プ ロ グ ラ ム の 内 容 理 解 が 容 易 に なった た め と 考 え ら れ る. さ ら に ,視 線 の 動 か し 方 を 教 示 し た グ ル ー プ は 教 示 し た 手 順 を 遂 行 し た 直 後 か ら の バグ発見率が高いということも分かった.これは被験者がプログラムの内容を理 解し, バグを発見することが容易になったためと考えられる.

これらのことからレビュー開始時の読み方の教示は、プログラムの内容理解を 助けるためのツールになりうると考えられる.今後の課題は実験の際の被験者 数を増やし、多くのデータを取ることで今回の結果に有意差があるかを明らか にすることである.

## 謝 辞

本研究を進めるに当たり,多くの方々にご指導,ご協力を賜りました.特に,奈 良工業高等専門学校情報工学科上野秀剛助教には指導教員として常日頃よりご 指導やご助言を頂きました. また,日常生活においてもご配慮,ご助言いただき ましたことを心より感謝申し上げます.

また,奈良工業高等専門学校情報工学科内田眞司准教授には貴重ご意見やご 指摘を頂き,心から感謝申し上げます.

本研究を進めるに当たり、実験の被験者としてご協力いただいた方々に心より 感謝申し上げます.

### 参 考 文 献

- [1] M. E. Fagan:"Design and Code Inspection to Reduce Errors in Program Development," IBM Systems Journal, Vol.15, No.3, pp. 182-211(1976).
- [2] F. J. Shull:"Developing Techniques for Using Software Documents: A Series of Empirical Studies," PhD thesis,Univ. of Maryland(1988).
- [3] T. Thelin, P. Runeson, and B. Regnell:"Usage-based reading ― An experiment to guide reviewers with use cases," Information and Software Technology, Vol. 43, No. 15, pp. 925-938(2001).
- [4] 松 川 文 一, Giedre Sabaliauskaite, 楠 本 真 二, 井 上 克 郎 : "UML で 記 述 さ れ た 設 計 仕様書を対象としたレビュー手法CBRとPBRの比較評価実験",オブジェクト指 向 最 前 線 2002, pp. 67-74 (2002).
- [5] A. A. Porter, L. Votta: "Comparing Detection Methods for Software Requirements Inspection: A replication using professional subjects," Empirical Software Engineering: An International Journal, Vol.3, No.4, pp. 355-380(1988).
- [6] F. Lanubile, G. Visaggio:"Evaluating Defect Detection Techniques for Software Requirements Inspections," ISERN Technical Report-00-08(2000).
- [7] T. Thelin, P. Runeson, and C. Wohlin:"An Experimental Comparison of Usage-Based and Checklist- Based Reading," IEEE Transaction on Software Engineering, Vol. 29, No. 8, pp. 687-704(2003).
- [8] 村田厚生, 森若誠: "危険予知課題における運転者の視覚情報処理特性 運転 初心者と運転熟練者の比較",人間工学,Vol.46,No.6,pp. 393-397(2010).
- [9] 岩城朝厚,前野浩孝,六十谷伸樹,中田早苗,曽我真人,松田憲幸,高木佐恵 子, 瀧寛和, 吉本富士市: "学習者のデッサン描画時における腕動作·視線·認 識の分析",第19回人工知能学会全国大会,Vol.19(2005).
- [10] S. Zhai, C. Morimoto, and S. Ihde: "Manual and gaze input cascaded (MAGIC) pointing," In Proceedings of The SIGCHI Conference on Human Factors In Computing Systems' 99, pp. 246-253(1999).
- [11] 中 道 上 ,島 和 之 ,中 村 匡 秀 ,松 本 健 一 :"視 線 を 利 用 し た Web ユ ー ザ ビ リ ティ評 価 環 境", 情 報 処 理 学 会 論 文 誌, Vol.44, No.11, pp. 2575-2586 (2003).
- [12] Randy Stein, Susan E. Brennan: "Another Person's Gaze as a Cue in Solving Programming Problems, "In Proceedings of The 6th International Conference on Multimodal Interface, pp. 9-15(2004).
- [13] 上野秀剛: "プログラマの視線を用いたコードレビュー性能の要因分析",奈良 先 端 科 学 技 術 大 学 院 大 学 修 士 論 文 (2006).
- [14] 吉本 温: "コードレビューにおける読み方とレビュー効率",奈良工業高等専門 学 校 情 報 工 学 科 2012 年 度 卒 業 論 文 (2013).
- [15] 木 浦 幹 雄, 大 平 雅 雄, 上 野 秀 剛, 松 本 健 一: "Webjig:ユ ー ザ 行 動 と ユ ー ザ 画 面 の 関 連 付 け に よ る 動 的 Web サ イ ト 利 用 者 の 行 動 可 視 化 シ ス テ ム の 開 発 お よ び 評価, "情報処理学会論文誌, Vol.51,No.1,pp. 204-205(2010).
- [16] T.Thelin, P.Runeson, C.Wohlin: "Prioritized Use Cases as A Vehicle for Software Inspections,"IEEE Software, Vol.20, No.4, pp. 30-33(2003).

## 付 録

```
予 備 実 験 で 使 用 し た ソ ー ス コ ー ド
練習用プログラム
  Main.java
import java.util.Scanner;
public class Main {
   public static void main(String[] args){
       Scanner stdIn = new Scanner(System.in);
       System.out.println("1からnまでの和を求めます。");
       int n;
       System.out.print("n の 値 : ");
       m = stdIn.nextInt();
       System.out.println("1から" + n + "までの和は" + Sum.sumUp(n) + "です。");
   }
}
  Sum.java
public class Sum {
   public static int sumUp(int n){
       int sum = 1;
       int i = 1;
```

```
while (i \leq n){
        sum + = i;i--;
    }
    return sum;
}
```
}

#### 設 計 書

1からnまでの整数の和を求めて表示するプログラム.

Main ク ラ ス に は 以 下 の メ ソッド が あ る.

public static void main(String[] args) n を 読 み 取 り, 1 か ら n ま で の 整 数 の 和 を 出 力 す る .

 $Sum$ クラスには以下のメソッドがある.

public static int sum(int n)

1か ら n ま で の 整 数 の 和 を 求 め る.

#### 誤り

Sum.java よ り

- *•* メ ソッド Sum に お い て 変 数 sum <sup>は</sup> 0 で 初 期 化 す る べ き な の に 1 で 初 期 化 さ れ て いる.
- **メ ソッド Sum に お い て while 文 内 の 変 数 i が 加 算 さ れ る べ き な の に 減 算 さ れ て** いる.

```
予 備 実 験 プ ロ グ ラ ム No.1
```

```
Account.java
```

```
public class Account {
    public String name;
   public String no;
   public double balance;
   public double interest;
    public Account(String name, String no, int balance, double interest) {
       this.name = name;
       this.no = no;
        this.balance = balance;
        this.interest = interest;
    }
    public boolean isSufficientAmount(int amount) {
       return balance >= amount;
    }
    public void deposit(int amount) {
       balance += amount;
    }
    public boolean withdraw(int amount) {
        if (!isSufficientAmount(amount)) {
           return true;
       }
       balance -= amount;
       return false ;
    }
    public void calcInterest() {
       balance += balance * interest;
    }
```

```
public String toString() {
       return name + "(" + no + ") 残高:" + balance + ", 金利:" + interest * 100 + "%";
   }
}
```
**Bank.java**

```
public class Bank {
   public static void main(String[] args) {
       Account list[] = new Account[3];list[0] = new Account("Ichiro", "0001", 0, 0.02);
        list[1] = new Account("Jiro", "0002", 10000, 0.025);
       list[2] = new Account("Saburo", "0003", 1000, 0.025);
       showAccount(list);
       System.out.println("\n" + list.length + "件の口座に10000円追加します. ");
       for (int i = 0; i > 1ist.length; i-- ) {
           list[i].deposit(10000);
       }
       System.out.println("追 加 後");
       showAccount(list);
       System.out.println("\n" + list.length + "件 の 金 利 の 計 算 を し ま す.");
       for (int i = 0; i < list.length; i++) {
           list[i].calcInterest();
       }
       System.out.println("\n 金 利 計 算 後");
       showAccount(list);
       System.out.println("\n 引 き 落 と し 可 能 な 口 座 か ら 20000 円 引 き 落 と し ま す.");
       for (int i = 0; i < list.length; i++) {
           list[i].withdraw(20000);
       }
       System.out.println("\n 引 き 落 と し 後");
       showAccount(list);
   }
   private static void showAccount(Account list[]) {
       for (int i = 0; i < list.length; i++) {
           System.out.println(list[i].toString());
       }
   }
}
```
#### 設 計 書

Account ク ラ ス と Bank ク ラ ス か ら 構 成 さ れ る プ ロ グ ラ ム は 貯 金 の 残 高 を 管 理 す る . Account ク ラ ス に は 以 下 の フィー ル ド, メ ソッド が あ る.

public String name 口 座 所 有 者 の 氏 名

public String no 口 座 番 号 public int balance 口 座 残 高 public double interest 金 利

public Account(String name , String no, int balance, double interest) 口 座 情 報 を フィー ル ド に 格 納 す る コ ン ス ト ラ ク タ

public Boolean isSufficientAmount(int amount) 口 座 の 残 高 が amount 以 上 あ る か 確 認 す る . amount 以 上 あ れ ば true, な け れ ば false を 返 す.

public Boolean withdraw(int amount)

残 高 が 十 分 に あ る か isSufficientAmount メ ソッド を 用 い て 確 認 し , 十 分 に あ れ ば 口 座 の 残 高 か ら amount を 減 ら し true を 返 す. 残 高 が amount よ り 少 な け れ ば 何 も せ ず false を 返 す.

public void calcInterest() interest を 元 に 利 子 を 計 算 し balance に 加 え る . 利 子 の 小 数 点 以 下 は 切 り 捨 て る .  $Math$ クラスを利用する.

public String toString() 口座所有者の氏名と口座番号,残高,金利を返す.

Bank ク ラ ス に は 以 下 の メ ソッド が あ る.

public static void main(String[] args) 最初にすべての口座を表示し,全ての口座に10000円追加し,追加後の残高を表 示する. 金利の計算をし,計算結果を表示する. また,引き落とし可能な口座から20000円引き落とし,引き落とし後の残高を表 示する.

private static void showAccount(Account list[]) 口 座 の リ ス ト を 表 示 す る

#### 誤 り

Account.java よ り

- *•* 口 座 残 高 が int 型 で な く double 型 で 定 義 さ れ て い る .
- **メ ソッド withdraw に お い て 残 高 が 十 分 に あ れ ば 口 座 の 残 高 か ら amout を 減 ら** し, true を 返 し, 残 高 が amount よ り 少 な け れ ば 何 も せ ず false を 返 す 条 件 が 逆 になっている.
- メ ソッド calcInterest に お い て Math ク ラ ス を 使 用 し て い な い. ま た, 利 子 の 小 数 点以下が切り捨てられていない. Bank.java よ り
- メ ソッド showAccount よ り for 文 内 の 条 件 式 の 不 等 号 の 向 き が 逆 に なって い る

```
予 備 実 験 プ ロ グ ラ ム No.2
```

```
July.java
```

```
public class July {
    public static void main(String[] args) {
       Day[] july = new Day[30];
       for (int i = 0; i < july.length; i++) {
            july[i] = new Day(2012, 7, i + 1);}
        System.out.println("7 月 の 全 要 素:");
       for (int i = 0; i < july.length; i++) {
            System.out.println(july[i].toString());
       }
    }
}
```
**Day.java**

```
public class Day {
   private int year;
    private int month;
    private int date;
    public Day(int year, int month, int date) {
        this.year = year;
        this.month = month;
```

```
int dayOfWeek() {
        int y = year;
        int m = month;
        if (m == 1 || m == 2) {
            y--;m - = 12;
        }
        return (y + y / 4 - y / 100 + y / 400 + (13 * m + 8) / 5 + date) \sqrt{2} 7;
     }
    @Override
    public String toString() {
        String[] wd = { "月", "火", "水", "木", "金", "土" ,"日" };
        return String.format("\%d 年 \%d 月 \%2d 日 (\%s)",year, month, date, wd[dayOfWeek()]);
    }
}
```
#### 設 計 書

}

2013 年 の 7 月 1 日 か ら 31 日 ま で の 年 月 日 と 曜 日 を 1 行 に 1 日 ず つ 表 示 す る プ ロ グ ラ ム .

Day ク ラ ス に は 以 下 の フィー ル ド と メ ソッド が あ る.

private int year 年 private int month 月 private int date 日

public Day(int year, int month, int date) 受け取った年月日をフィールドに格納する.

int dayOfWeek()

ツェラーの公式を用いて年月日から曜日を計算する. ツェラーの公式は月 $(m)$ が1 または2の場合,年(y)から1引き,月に12たしたうえで以下の公式を使う.  $(y + y / 4 - y / 100 + y / 400 + (13 * m + 8) / 5 + date) \%$  7; public String toString() 年月日と曜日の文字列を返す.

July ク ラ ス に は 以 下 の メ ソッド が あ る.

public static void main(String[] args)

 $2013$  年 7 月 を 表 す Day ク ラ ス の 配 列 を 用 意 し, 年 月 日 と 曜 日 を 順 に 表 示 す る.

#### 誤り

July.java よ り

- *•* 配 列 Day の 配 列 数 が 足 り な い .
- *•* 2013 <sup>年</sup> 7 月 を 表 示 す る プ ロ グ ラ ム で あ る の に 2012 年 と 表 示 さ れ る .

Day.java よ り

- メ ソッド Day に お い て date が 定 義 さ れ て い な い.
- **メ ソッド DayOfWeek 内 の if 文 に お い て m は 加 算 さ れ る べ き な の に 減 算 さ れ て い** る .
- メ ソッド toString に お い て 曜 日 の 表 示 が 月 曜 日 始 ま り に なって い る.

#### 本実験で使用したソースコード

#### 練習用プログラム

#### **Main.java**

```
import java.util.Scanner;
public class Main{
    public static void main(String[] args) {
        Scanner stdIn = new Scanner(System.in);
       System.out.println("n 段 の ピ ラ ミッド を 表 示 し ま す");
       System.out.print("段 数 を 入 力 し て く だ さ い:");
       int n;
       n = stdIn.nextInt():
    Pyramid(n);
    }
}
```
**Pyramid.java**

```
public class Pyramid{
    public static int pyramid(int n){
        for (int i = 1; i <= n; i++) {
            for (int j = 1; j < i + n; j^{++}) {
```

```
if (j \leq n - i) {
                     System.out.print("*");
                } else {
                System.out.print(" ");
                }
            }
        System.out.println();
        }
    }
}
```
#### 設 計 書

n 段 の ピ ラ ミッド を 作 成 す る プ ロ グ ラ ム.

Main ク ラ ス に は 以 下 の メ ソッド が あ る.

public static void main(String[] args)

何段のピラミッドを作成するか読み込み,ピラミッドを出力する. 3 段 の ピ ラ ミッド の 例 を 以 下 に 示 す

\*\*

\*\*\*\*

Pyramid クラスには以下のメソッドがある.

public static int pyramid(int n) ピラミッドの段数を読み込み,表示する.

#### 誤り

Pyramid.java よ り

● \* と 空 白 の 表 示 が 逆.

#### 本 実 験 プ ロ グ ラ ム

**House.java**

public class House { private int area; private double distance; private int rent; private String name;

```
public House(String n, int a, double d, int r) {
    area = a;distance = d;
    rent = r;
    name = n;}
public double getDistance() {
    return distance;
}
public int getArea() {
    return area;
}
public int getRent() {
    return rent;
}
public void showHouse() {
    System.out.println(name + "\t" + area + "\t" + distance);
}
```

```
Main.java
```
}

```
import java.io.*;
import java.util.Scanner;
public class Main
 {
   private int MAXHOUSE = 255;
   public static void main(String[] args) {
       String fileName = "bukken.dat";
       int i;
       House[] data = null;
       try {
           data = readBukkenFile(fileName);
       } catch (IOException e) {
           e.printStackTrace();
           System.out.println("ファイルが開けません. ");
           System.exit(1);
       }
       if (data.length > 0) {
           Scanner stdIn = new Scanner(System.in);
           while (true) {
                   System.out.println("#条件入力【坪数[0], 駅からの距離(km)[1], 家賃
[2],終 了 [9]】:");
                   int selectNum = stdIn.nextInt();
                   switch (selectNum) {
```

```
case 0:
                           System.out.println("坪 数 で 検 索 し ま す.");
                           break;
                       case 1:
                           System.out.println("距 離 で 検 索 し ま す.");
                           break;
                       case 2:
                           System.out.println("家 賃 で 検 索 し ま す.");
                           break;
                       case 9:
                           System.out.println("終 了 し ま す.");
                           stdIn.close();
                           System.exit(1);
                       default:
                           System.out.println("入 力 が 間 違って い ま す.");
                           continue;
                   }
                   System.out.println("#検 索 範 囲 入 力【 上 限 】:");
                   int lower = stdIn.nextInt();
                   System.out.println("#検 索 範 囲 入 力【 下 限 】:");
                   int upper = stdIn.nextInt();
                   bukkenSearch(data, selectNum, lower, upper);
           }
       } else {
           System.out.println("データファイルは空です. ");
       }
   }
   static void bukkenSearch(House blist[], int selectNum, int lower, int upper) {
       System.out.println("物 件 名 坪 数 距 離 家 賃");
       for (int i = 0; i < MAXHOUSE && blist[i] != null; i++) {
           switch (selectNum) {
               case 0:
                   if (blist[i].getArea() >= lower || blist[i].getArea() <= upper) {
                       blist[i].showHouse();
                   }
                   break;
               case 1:
                   if (blist[i].getDistance() >= (double) lower &&
blist[i].getDistance() <= (double) upper) {
                       blist[i].showHouse();
                   }
                   break;
               case 2:
                   if (blist[i].getRent() >= lower && blist[i].getRent() <= upper) {
                       blist[i].showHouse();
                   }
                   break;
               }
       }
   }
   static House[] readBukkenFile(String filename) throws IOException {
       House blist[] = new House[MAXHOUSE];
       FileReader fr = new FileReader(filename);
       BufferedReader br = new BufferedReader(fr);
       String line = null;
```

```
int i = 0;
        while ((line = br.readLine()) != null) {
            String[] words = line.split(",");
            String name = words[0];
            int area = Integer.valueOf(words[1]);
            double distance = Double.valueOf(words[2]);
            int rent = Integer.valueOf(words[3]);
            blist[i] = new House(name, area, distance, rent);
            i++;
        }
     br.close();
        fr.close();
        return blist;
    }
}
```
#### **bukken.dat**

LionHouse,40,5.7,150000 PensionTamada,10,2.5,70000 DormitoryNaka,25,3.1,80000 PalaceIgaki,50,1.1,350000 RabbitHome,7,1.7,40000 YamadaSo,12,3.2,60000 OtogiriSo,45,10.0,120000 PrismTanaka,31,15.1,115000 FrontIshii,25,2.2,100000 TowerSuit,33,0.7,250000 HillSasaki,18,7.0,80000 MountTakata,15,3.2,55000 HeavenCry,17,5.5,100000 TearHamada,62,4.8,330000 SkyCourtArima,35,3.2,150000 VogueYoshino,6 2.7,52000 GrandYukari,8,4.1,35000 BeautyUmezawa,21,7.2,72000 SkynetTunoda,9,2.8,68000 RandomMurakami,11,0.9,170000

#### 設 計 書

ファイ ル bukken.dat か ら 物 件 デ ー タ を 得 る .

Main.java と House.java を 用 い て 物 件 デ ー タ か ら 指 定 し た 条 件 に 一 致 す る 物 件 を 表 示する.

Main ク ラ ス に は 以 下 の メ ソッド が あ る.

public static void main(String[] args)

readBukkenFile メ ソッドを用いてファイルから物件データ(data)を読み込む.

他 の メ ソッド は data か ら 物 件 デ ー タ を 得 る .

ファイル が 開けなかった 場合は 「ファイル が 開け ま せん.」と 返 し,実行 を 終 了 する. ファイルが空だった場合,その旨を表示して終了する.

ユ ー ザ 入 力 (検 索 条 件,検 索 範 囲) を bukkenSearch メ ソッドに 渡 し,指 定 さ れ た 処 理 を 行 う.

また,入力が正しくなかった場合,「入力が間違っています.」と返し,実行を続け る .

ユーザが終了 [9] を選択するまで検索を繰り返す.

static House[] readBukkenFile(String filename) 物件ファイル (filename) から物件データを読み込み,物件リスト(blist)に セットする.読み込む最大データ数は100件とする.ファイルに100件以上のデータ が 含まれている場合は100件以降のデータは読み込まない. 個々の 物 件 デ ー タ は while 文 を 用 い て blist に セット す る . 返り値は, blist.

static void bukkenSearch(House blist[], int selectNum, int lower, int upper) 検 索 条 件 (selectNum) お よ び 検 索 範 囲 (lower, upper) を 元 に ,受 け 取った 物 件 リ ス ト (blist) を 検 索 し , 条 件 に マッチ す る 物 件 を 表 示 す る .個々の 物 件 デ ー タ は showHouse メ ソッド で 表 示 す る . selectNum:坪 数 [0], 駅 か ら の 距 離 (km)[1], 家 賃 [2] lower:範囲下限, upper:範囲上限

House ク ラ ス に は 以 下 の メ ソッド が あ る.

public double getDistance() 駅からの距離を返す.

public int getArea() 坪 数 を 返 す.

public int getRent() 家賃を返す.

public void showHouse() 物件の情報を名前,坪数,駅からの距離,家賃の順に一行で表示する. House.java よ り

● rent の 出 力 が 足 り な い

Main.java よ り

- main メ ソッドにおいて不要な変数iが宣言されている.
- *•* main メ ソッド に お い て 検 索 範 囲 の 上 限 と 下 限 が 逆 に なって い る .
- **メ ソッド bukkenSearch に お い て switch 文 内 の case 0 に お け る if 文 で 積 が 和 に なっ** ている.
- メ ソッド readBukkenFile に お い て while 文 の 中 身 i ; MAXHOUSE が 抜 け て い る .

実験時に作業者に提示したコードチェックリストを以下に示す.

\textbf{コ ー ド チェック リ ス ト}

#### 完 全 性

設計された内容は完全にコーディングされているか

初 期 化

プログラムの以下の時点で変数とパラメータが初期化されているか プ ロ グ ラ ム 起 動 時 ル ー プ 開 始 時 ク ラ ス 呼 び 出 し 時

- メ ソッド 呼 び 出 し パラメータの型,順序は正しいか 適切な戻り値が返されているか
- 演 算
	- =, = =, || な ど の 演 算 子 は 正 し く 使 わ れ て い る か 不等号の向きや統合の有無は正しいか 四則演算の優先順位や()は正しく使用されているか
- デ ー タ・ファイ ル データの型,値は正しく設定されているか データへのアクセスは正しく行われているか

すべてのファイルは以下の条件を満たしているか 正 し く 宣 言 さ れ て い る オープンされている クローズされている